### **Išpakavimas**

**1. Išpakuokite spausdintuvą.**

**2. Pritvirtinkite spausdintuvo detales.**

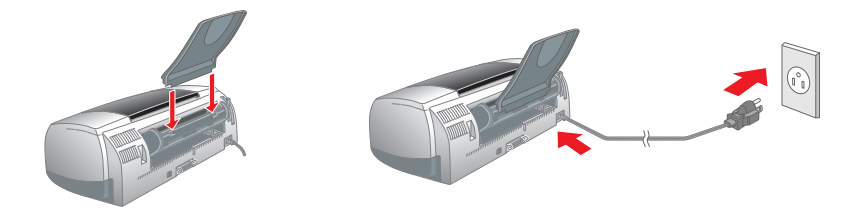

**3. Prijunkite spausdintuvą.**

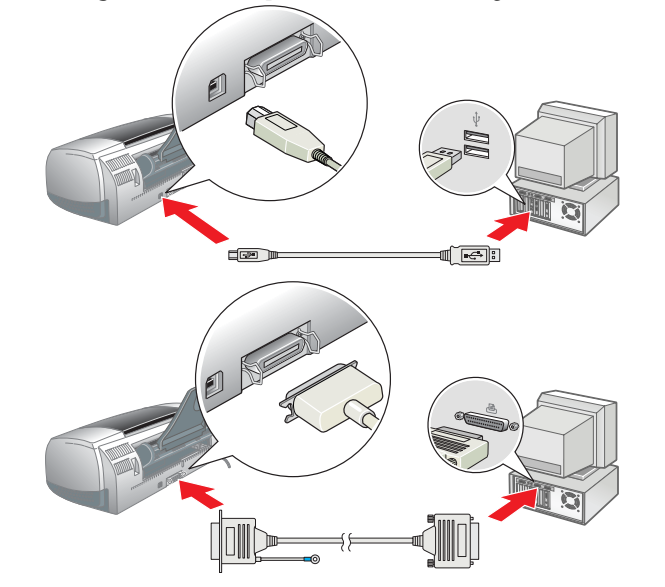

## **Sąranka**

### Spausdintuvo programinės įrangos diegimas

*Pastaba:*

*Informacijos apie fotografinio spausdinimo programinę įrangą ieškokite elektroninėje naudojimosi instrukcijoje Reference Guide.*

#### **Operacinėje sistemoje Windows**

1. Patikrinkite, ar spausdintuvas tikrai yra išjungtas. 2. Į kompaktinių diskų įrenginį įdėkite spausdintuvo programinės įrangos kompaktinį diską. Jeigu programos Installer dialogo langas neatsidaro, diske dukart spragtelėkite **SETUP.EXE**.

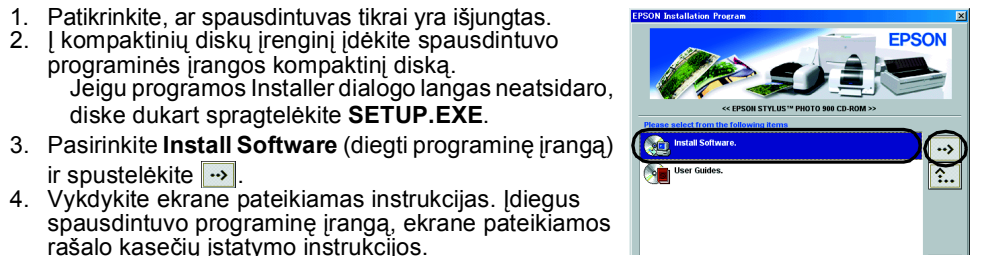

4. Vykdykite ekrane pateikiamas instrukcijas. Įdiegus

rašalo kasečių įstatymo instrukcijos. **Su Macintosh kompiuteriais**

### c *<sup>Į</sup>spėjimas:*

ir spustelėkite  $\boxed{\rightarrow}$ .

*Prieš diegdami spausdintuvo programinę įrangą išjunkite visas apsaugos nuo virusų programas.*

#### **Kompiuterių Mac OS 8.1 ar vėlesnės versijos (išskyrus Mac OS X) vartotojams**

- Patikrinkite, ar spausdintuvas tikrai yra išjungtas.
- 2. Į kompaktinių diskų įrenginį įdėkite spausdintuvo programinės įrangos kompaktinį diską. 3. Dukart spustelėkite piktogramą **EPSON**, pasirinkite **Install Software** (diegti programinę įrangą), po to spustelėkite ...

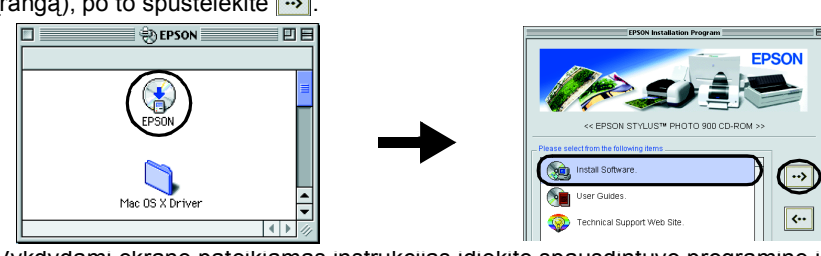

4. Vykdydami ekrane pateikiamas instrukcijas įdiekite spausdintuvo programinę įrangą. 5. Paspauskite įtampos mygtuką  $\circlearrowleft$ , kad įjungtumėte spausdintuvą. Spausdintuvo galvutė judės į rašalo kasetės įdėjimo poziciją.

 $\left( \frac{1}{2} \right)$ 

Setup...) Background Printing<br>
© On Q

6. Iš menu Apple pasirinkite priemonę **Chooser**, po to pažymėkite savo spausdintuvo piktogramą ir prievadą, prie kurio spausdintuvas yra prijungtas.

#### **Sistemos Mac OS X vartotojams:**

- ❏ *Jei įvyksta rašalo baigimosi klaida po to, kai spausdintuvo galvutė persikelia į pradinę padėtį, gali būti, kad rašalo kasetė neteisingai įdėta. Paspauskite*   $\bar{r}$ ašalo mygtuką  $\circ$  dar kartą ir pakartotinai dėkite rašalo kasetę, kol išgirsite *užsifiksavimo garsą.*
- ❏ *Norint gauti kokybiškus spaudinius, spausdintuvo rašalo galvutė pradinės sąrankos metu turi būti pilnai užpildyta rašalu. Šiam procesui naudojamas su spausdintuvu pateiktų spausdinimo kasečių rašalas. Keičiamas spausdinimo kasetes bus galima naudoti tol, kol jose užteks rašalo.*
- 5. Pasibaigus rašalo pildymo procesui įtampos indikatorius  $\circlearrowright$  nustoja mirksėti ir lieka šviesti.
- 1. Patikrinkite, ar spausdintuvas tikrai yra išjungtas.
- 2. Į kompaktinių diskų įrenginį įdėkite spausdintuvo programinės įrangos kompaktinį diską.
- 3. Dukart spustelėkite aplanką **Mac OS X Driver, po to dukart spustelėkite jame esančią piktogramą SP900.pkg**. Jei atsidarys teisių suteikimo dialogo langas Authorization, spustelėkite rakto piktogramą, įveskite administratoriaus vardą ir slaptažodį, spustelėkite mygtuką **OK**, (gerai), po to mygtuką **Continue** (tęsti).
- 4. Vykdydami ekrane pateikiamas instrukcijas įdiekite spausdintuvo programinę įrangą.<br>5. Paspauskite įtampos mygtuką U, kad įjungtumėte spausdintuvą. Spausdintuvo galvutė
- judės į rašalo kasetės įdėjimo poziciją. 6. Jei norite pasirinkti savo spausdintuvą, vykdykite žemiau pateiktas instrukcijas:
- Dukart spustelėkite **Macintosh HD**. → Dukart spustelėkite aplanką **Applications** (taikomosios programos). → Dukart spustelėkite aplanką **Utilities** (paslaugų programos). → Dukart spustelėkite piktogramą **Print Center** (spausdintuvų centras). → Spustelėkite **Add printer** (pridėti spausdintuvą). → Pasirinkite **EPSON USB**. → Pasirinkite savo spausdintuvą. → Spustelėkite **Add** (pridėti).
- sdindami pirmą kartą žr. išsamias elektroninio žinyno *Reference Guide* zije Printing Basics pateiktas instrukcijas.
- roniniame žinyne *Reference Guide* dar yra tokia informacija:
- arious Printing Options (įvairios spausdinimo pasirinktys)
- ❏ Printer Software Functions (spausdintuvo programinės įrangos funkcijos) ow To (Kaip...)
- roblem Solver (problemų sprendimo priemonė)
- roduct Information (informacija apie gaminį)
- augos instrukcijos
- Daugiau informacijos ieškokite operatyviajame žinyne *Reference Guide*.
- 1. Į kompaktinių diskų įrenginį įdėkite spausdintuvo programinės įrangos kompaktinį diską. 2. Operacinėje sistemoje Windows dialogo lange pasirinkite **User Guides** (vartotojų žinynai), po to spustelėkite  $\rightarrow$ .
- Macintosh kompiuteryje dukart spustelėkite piktogramą**EPSON**, pasirinkite **User Guides** (vartotojų žinynai), po to spustelėkite ...

dangtį.

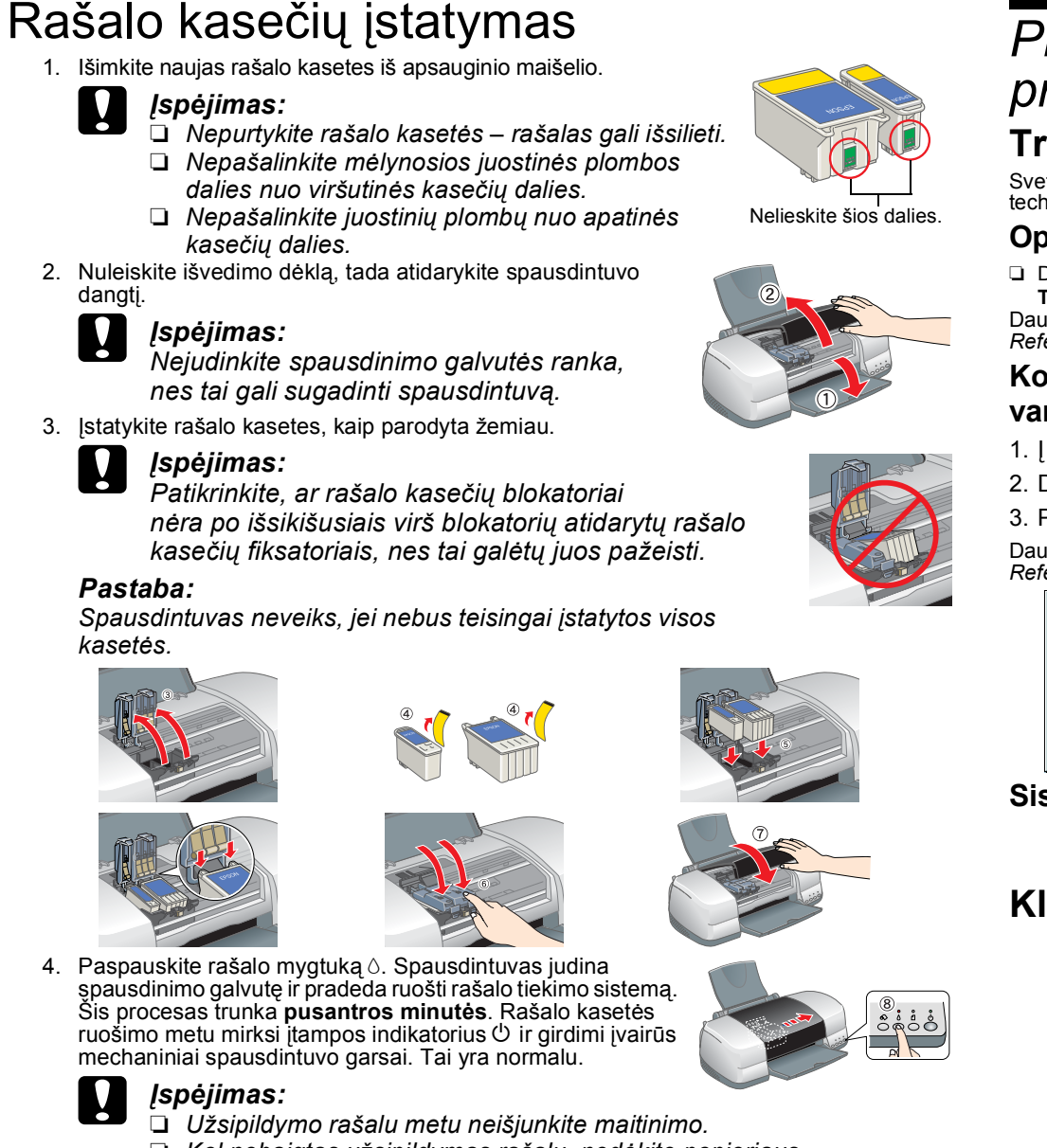

- ❏ *Kol nebaigtas užsipildymas rašalu, nedėkite popieriaus.*
- *Pastaba:*

Priklausomai nuo regiono pakuotės turinys gali būti skirtingas.

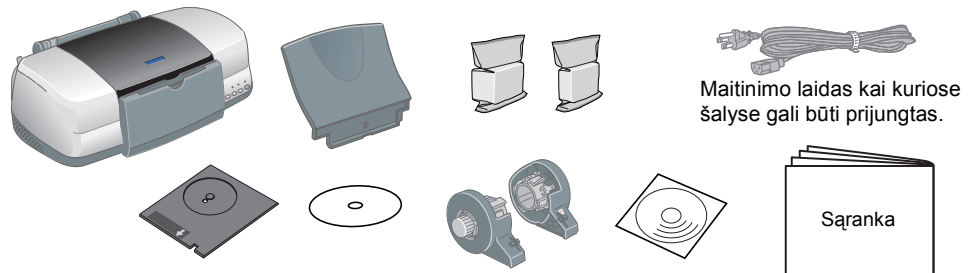

## **Spausdintuvo tikrinimas**

#### **Popieriaus įdėjimas**

### **Dabar spausdintuvas parengtas dirbti.**

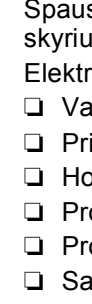

# EPSON STYLUS<sup>M</sup> PHOTO 900 *Sąranka*

Visos teisės ginamos. Jokios šio leidinio dalies negalima atkurti ir laikyti informacijos išrinkimo sistemose, persiusti bet kokia forma ir bet kokiu būdu, elektroniniu, mechaniniu, įrašymo ar kitokiu, be išankstinio rašti Čia pateikta informacija yra skirta naudoti tik su šiuo EPSON spausdintuvu. EPSON neatsako už šios informacijos taikymą kitiems spausdintuvams. Nei bendrovė SEIKO EPSON CORPORATION, nei jos filialai neatsako už šio gaminio išlaidas, nuostolius ar žalą, patirtus dėl nelaimingo atsitikimo, neteisingo ar netinkamo šio gaminio naudojimo ar neteisėto jo perdirbimo, remonto, pakeitimų arba (išskyrus JAV) dėl bendrovės SEIKO EPSON CORPORATION patei ir priežiūros instrukcijų netikslaus laikymosi.

#### **Naudojimasis elektroninio žinyno Reference Guide informacija**

Kad galėtumėte naudoti operatyvųjį žinyną *Reference Guide*, atlikite žemiau nurodytus veiksmus.

SEIKO EPSON CORPORATION neatsako už jokią žalą arba problemas, atsiradusias dėl kitų variantų ar gaminių, nepriklausančių Originaliems EPSON gaminiams arba SEIKO EPSON CORPORATION Aprobuotiems EPSON gaminiams, naudojimo. S EPSON CORPORATION prekės ženklas.

Dalis fotografinių duomenų, pateikiamų spausdintuvo programinės įrangos kompaktiniame diske, naudojama pagal bendrovės Design Exchange Co.,Ltd licenciją. © Design Exchange Co.,Ltd, 2000. Visos teisės ginamos.

**EPSON** LT10011-00

> Šis dialogo langas sistemoje Mac OS X neatsidarys, jei yra įdėtas spausdintuvo programinės įrangos kompaktinis diskas. Jei norite naudotis elektroninio žinyno *Reference Guide informacija,* dukart spustelėkite **English**\**User Guides**\**REF\_G**\**INDEX.HTM**.

#### *Problem Solver (problemų sprendimo priemonė)* **Trikčių šalinimas prisijungus prie tinklo** Svetainėje EPSON's Technical Support Web site pateikti patarimai, kurie padės jums šalinti triktis. Prie techninės pagalbos Technical Support informacijos galite prieiti šiais būdais:

#### **Operacinėje sistemoje Windows**

❏ Dialogo lange Status Monitor 3 arba spausdintuvo programos pagrindiniame meniu Main spustelėkite

#### **Technical Support**. *Reference Guide*.

Daugiau informacijos apie klientų aptarnavimo paslaugas jūsų regione ieškokite elektroniniame žinyne

### **Kompiuterių Mac OS 8.1 ar vėlesnės versijos (išskyrus Mac OS X)**

#### **vartotojams**

- 
- 

1. Į kompaktinių diskų įrenginį įdėkite kompaktinį diską.

2. Dukart spustelėkite diegimo programos piktogramą **EPSON**.

3. Pasirinkite **Technical Support Web Site** ir spustelėkite ...

Daugiau informacijos apie klientų aptarnavimo paslaugas jūsų regione ieškokite elektroniniame žinyne

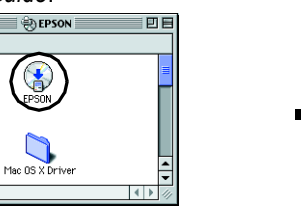

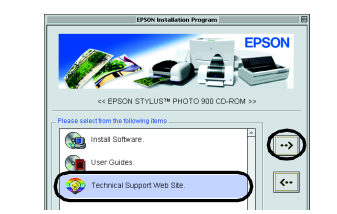

# *Reference Guide*.

**Sistemos Mac OS X vartotojams:**

Tinklapį rasite adresu: http://support.epson.net/StylusPhoto900/ **Klaidų indikatoriai**

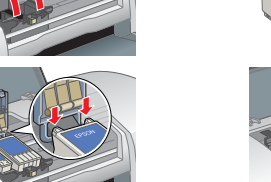

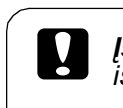

Daugybę dažnai pasitaikančių problemų galite nustatyti pagal spausdintuvo valdymo skydo indikatorius. Naudodamiesi indikatorių reikšmių lentele nustatykite triktį ir po to imkitės rekomenduojamų trikties šalinimo veiksmų.

Juodo rašalo kasetė T007/Spalvoto rašalo kasetė T009

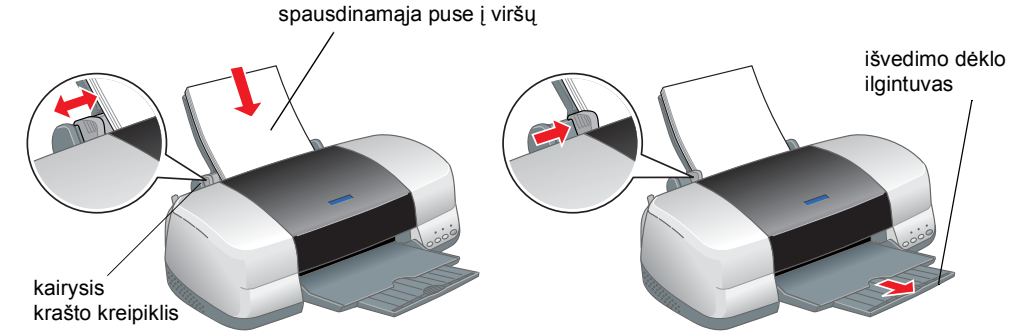

Windows

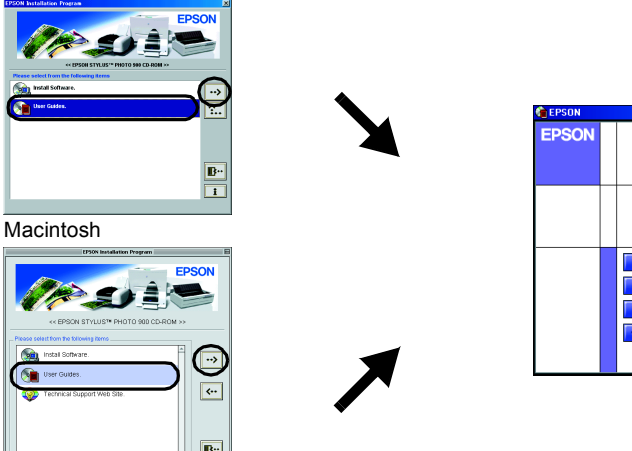

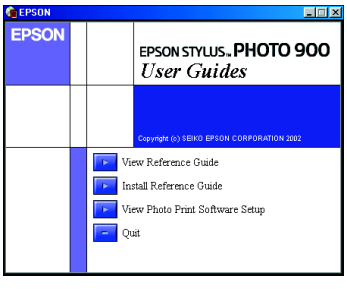

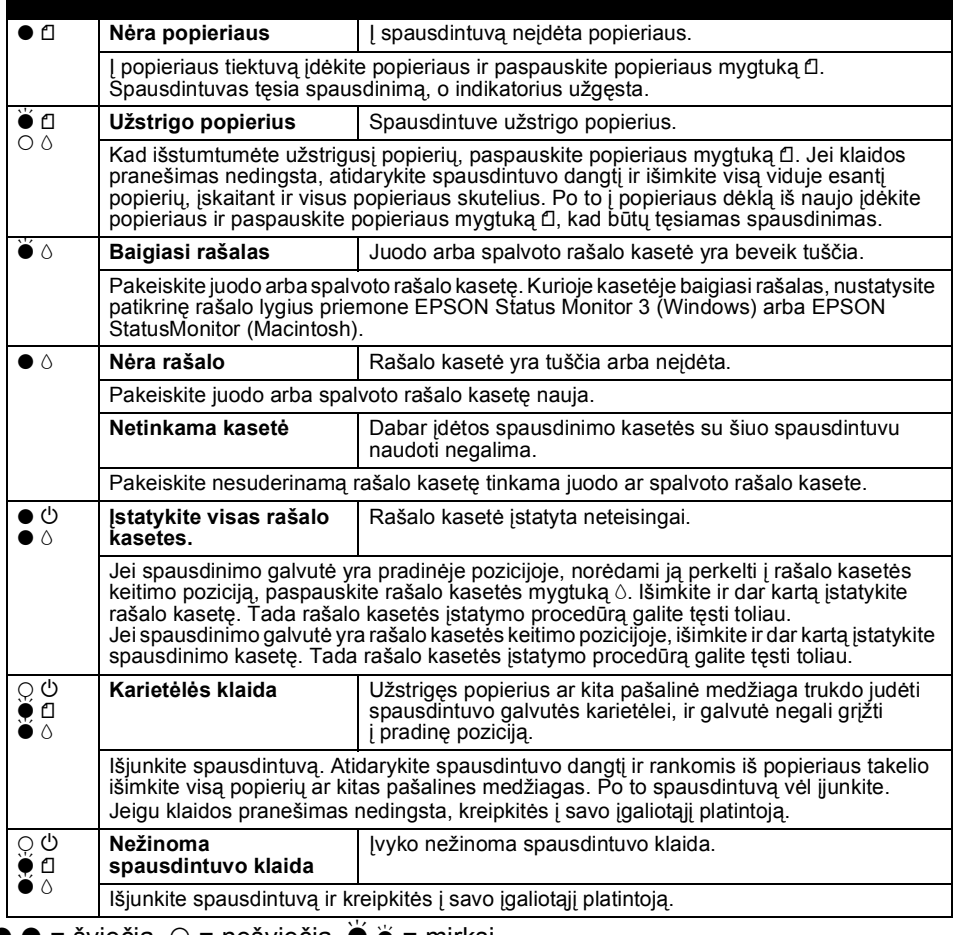

 $\bullet \bullet$  = šviečia,  $\circ$  = nešviečia,  $\bullet \bullet$  = mirks

c *<sup>Į</sup>spėjim<sup>ų</sup> reikia laikytis, kad būt<sup>ų</sup> išvengta įrangos pažeidimų.*

*Pastabose yra svarbi informacija bei naudingi patarimai, susiję su spausdintuvo darbu.* 

### **Lietuvių kalba**

#### Įspėjimai ir pastabos

Microsoft ir Windows yra Microsoft Corporation registruotieji prekių ženklai. Apple ir Macintosh yra bendrovės Apple Computer, Inc. registruotieji prekių ženklai.

Bendra pastaba: Kiti čia panaudoti produktų pavadinimai yra naudojami tik nurodymo tikslais ir gali būti atitinkamų savininkų prekių ženklai. EPSON atsisako bet kokių teisių į šiuos ženklus.